# AstaCar

# IL PORTALE DELLE ASTE ONLINE DEDICATO A RIVENDITORI E OPERATORI DEL SETTORE

**TUTORIAL COMMERCIANTI**

# **Partecipare alle aste è facile:**

Registrati al sito • Ricevi conferma • Vedi le aste in corso • Scegli l'auto che ti interessa • Fai la tua offerta • Aggiudicati l'asta

# **REGISTRAZIONE E LOGIN**

AstaCar è il portale delle aste online dedicato a rivenditori e operatori del settore auto.

La registrazione è gratuita e ti consentirà di accedere ogni giorno a nuove aste. Per registrarti visita la pagina: **www.asta-car.it/registrati**

Dopo aver effettuato la registrazione sul nostro sito riceverai via mail le credenziali per accedere al nostro portale.

Ti verrà inoltre assegnato un referente cui far riferimento per qualunque informazione.

Per poter partecipare alle aste in corso clicca sul pulsante **"Vai alle aste"** oppure collegati al sito: **https://app.asta-car.it**

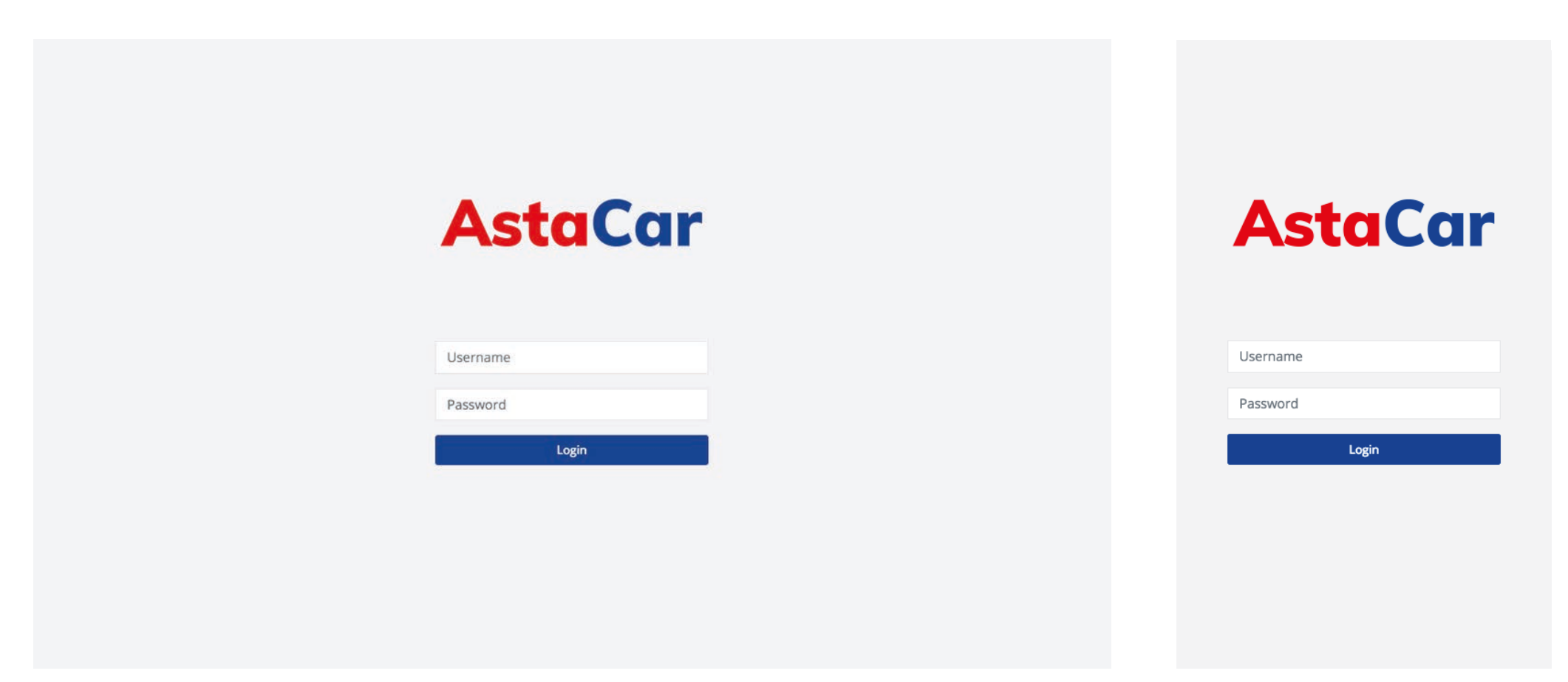

Versione desktop Versione mobile

# **VEDERE LE ASTE IN CORSO**

Ogni volta che apriranno nuove aste riceverai un'e-mail di notifica.

Le aste durano in media 24h.

Non c'è un limite al numero delle aste cui puoi partecipare contemporaneamente.

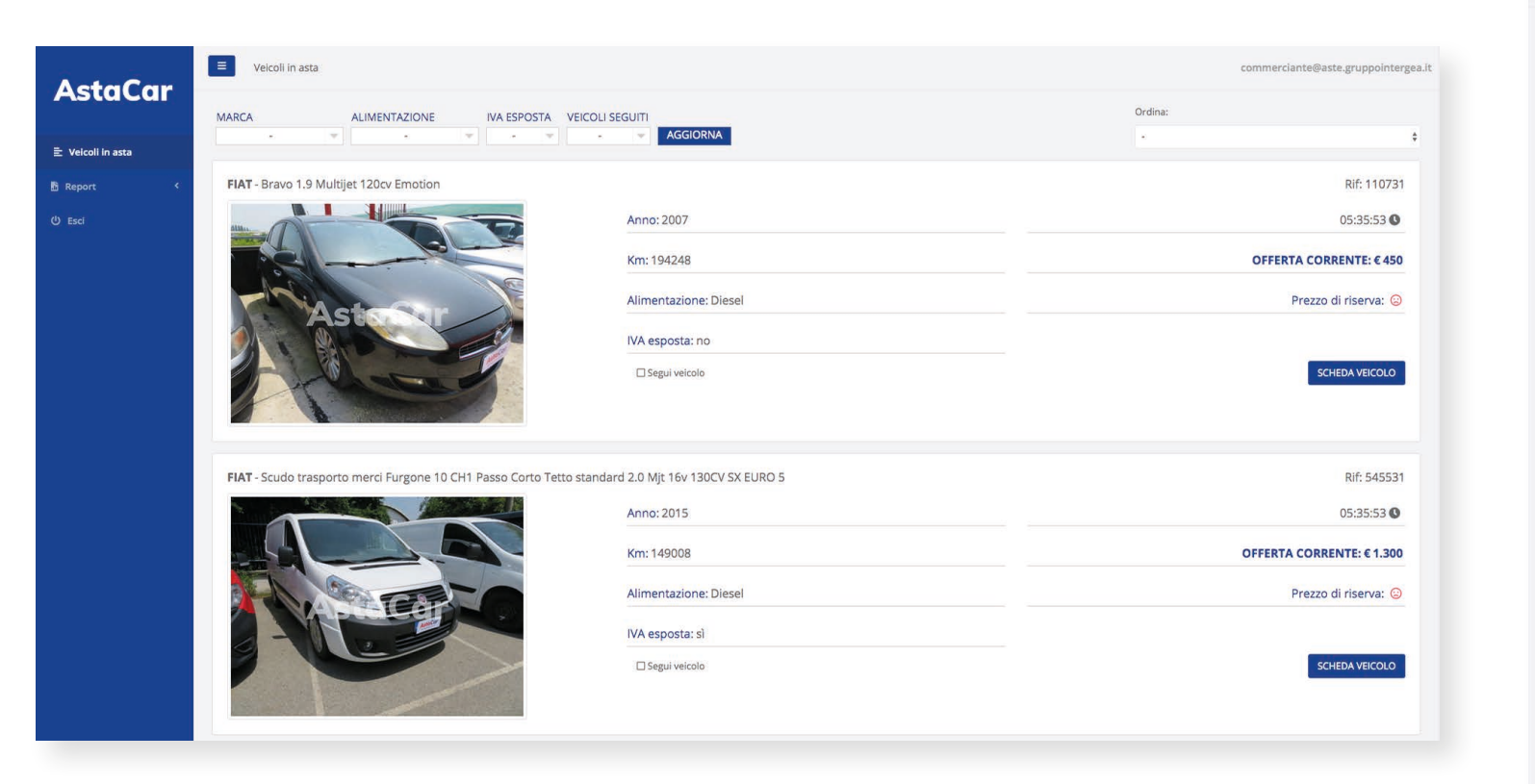

Versione desktop

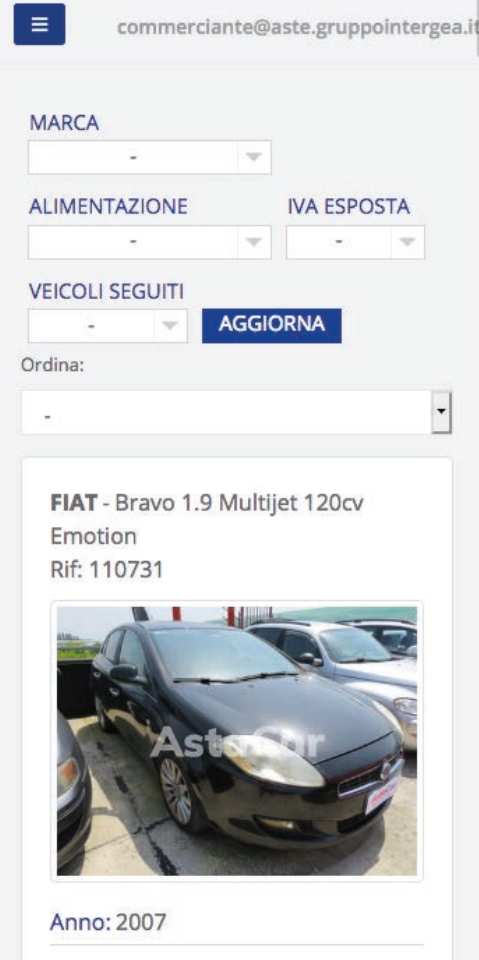

Versione mobile

Entrando nell'applicativo potrai vedere le aste che sono attualmente in corso ed eventualmente selezionare i veicoli in base a:

- marca
- alimentazione
- iva esposta
- veicoli seguiti

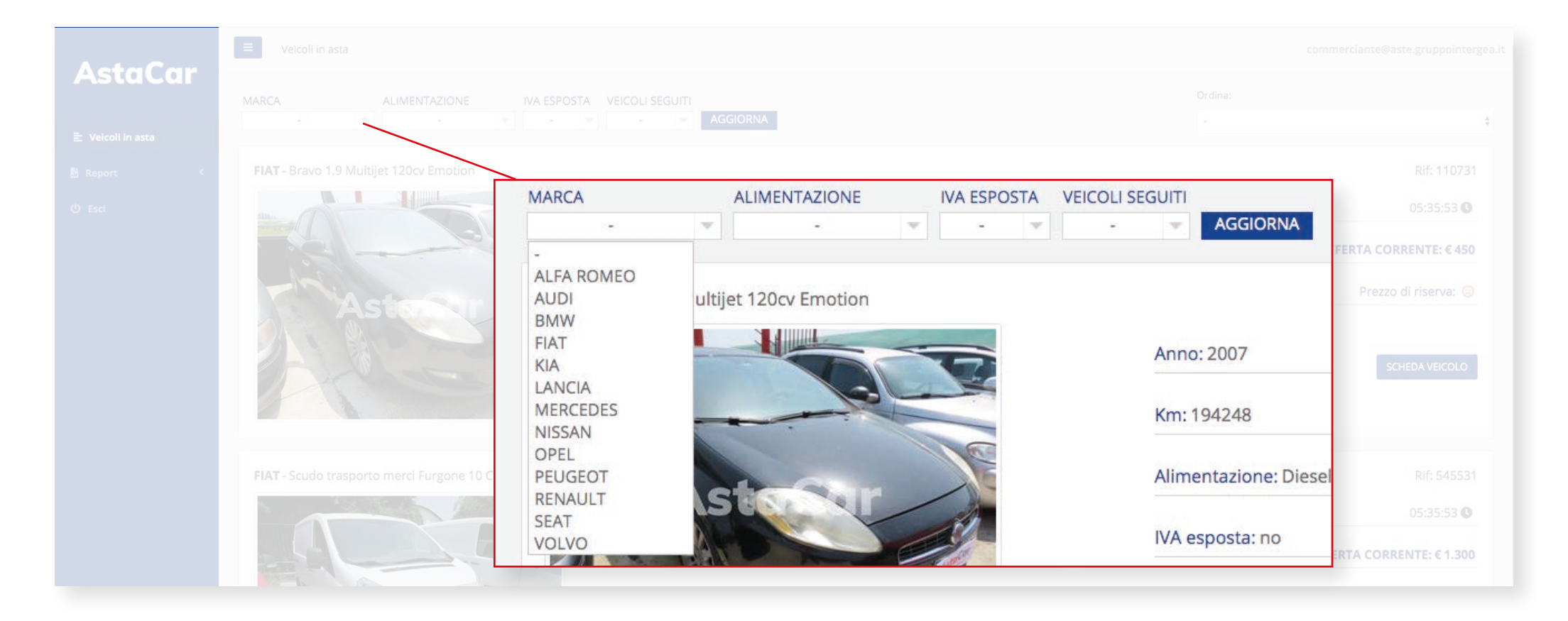

Puoi inoltre ordinarle in base ad alcuni parametri

- Offerta (crescente o decrescente)
- Chilometraggio (crescente o decrescente)
- Anno di immatricolazione (crescente o decrescente)

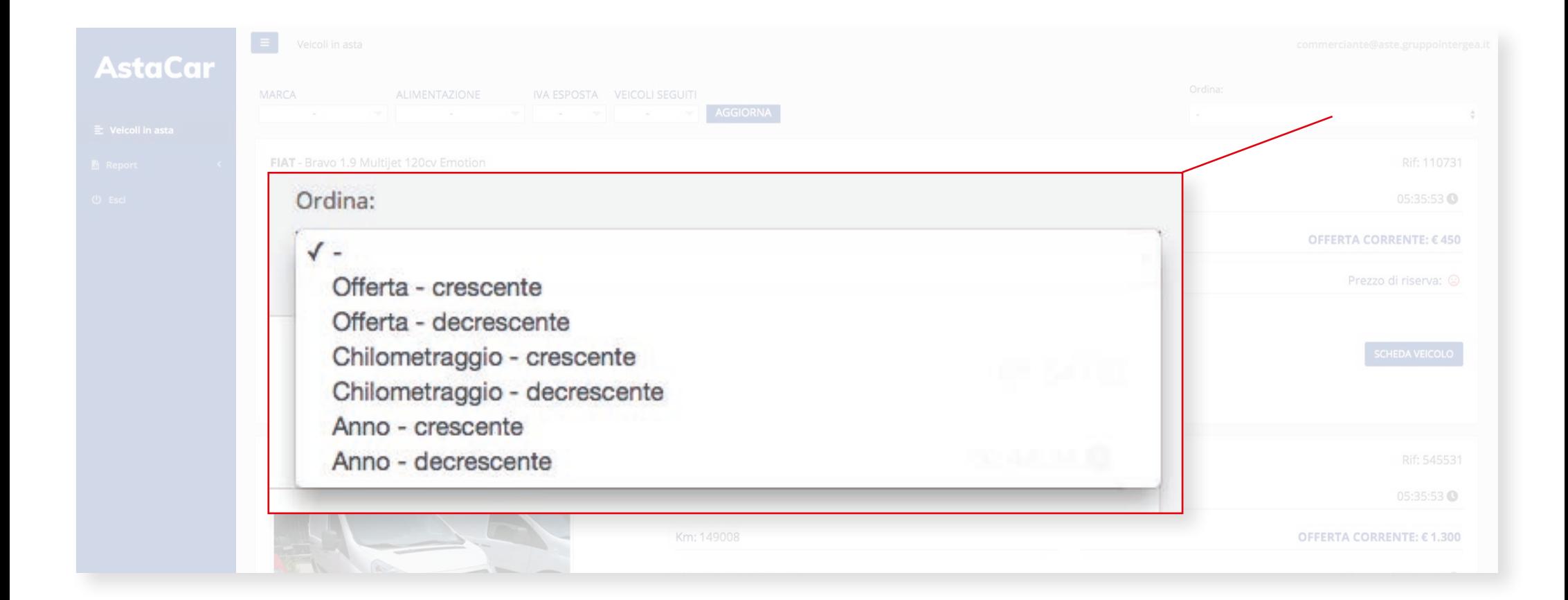

Per ogni veicolo in asta puoi subito vedere alcune informazioni:

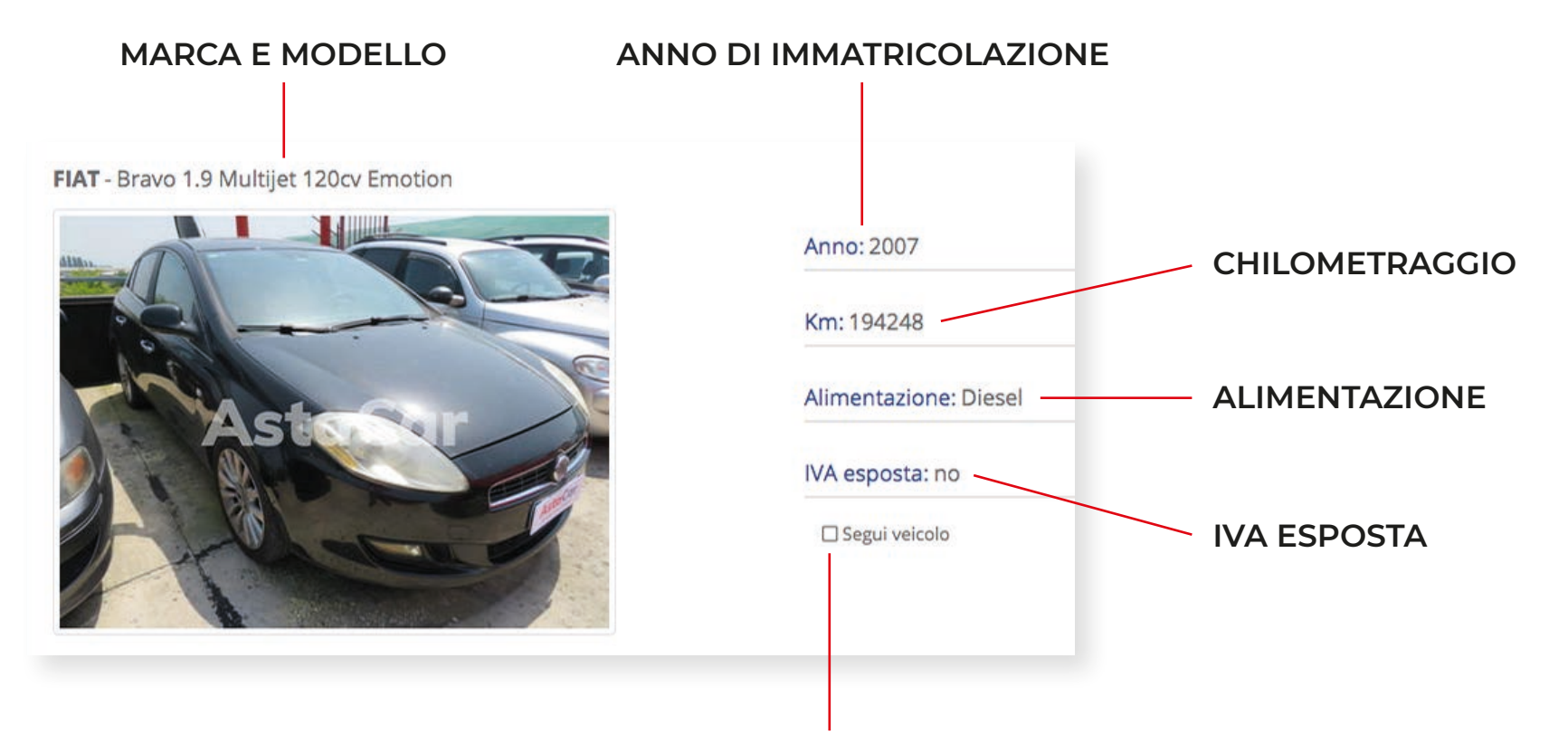

**PUOI INOLTRE SCEGLIERE SE SEGUIRE LE ASTE DI UNO O PIÙ VEICOLI: IN QUESTO MODO VERRAI INFORMATO VIA MAIL OGNI VOLTA CHE VERRÀ FATTA UN'OFFERTA PER QUESTI VEICOLI**

Maggiori informazioni sono presenti all'interno della scheda veicolo

Inoltre puoi vedere le prime informazioni sull'andamento dell'asta

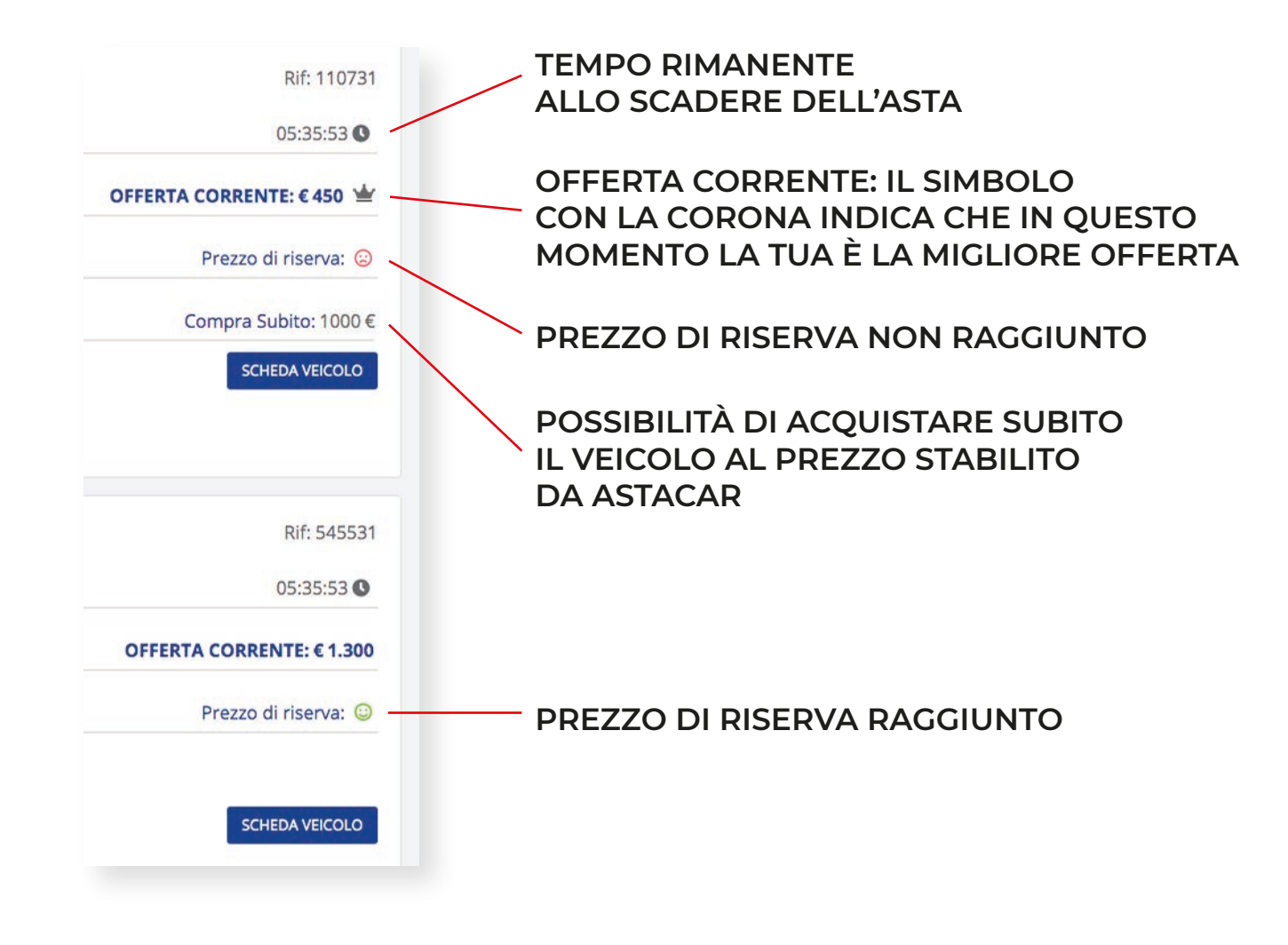

### **Che cos'è il prezzo di riserva?**

Al momento di mettere in asta un veicolo, AstaCar stabilisce un **prezzo di riserva**: se le offerte non raggiugono il prezzo di riserva, AstaCar ha la facoltà di decidere se assegnare oppure no il veicolo in questione. Nel momento in cui il prezzo di riserva viene raggiunto lo smile **rosso** diventa **verde**.

### **Funzione "Segui il veicolo"**

La funzione "**Segui il veicolo**" ti permette di ricevere via e-mail tutti gli aggiornamenti e le offerte sull'asta che stai seguendo, anche se non ci stai partecipando. Ti basta spuntare la casella per seguire le aste che desideri.

# **SCHEDA VEICOLO**

Entrando nella scheda del veicolo si possono vedere maggiori informazioni sul veicolo in asta

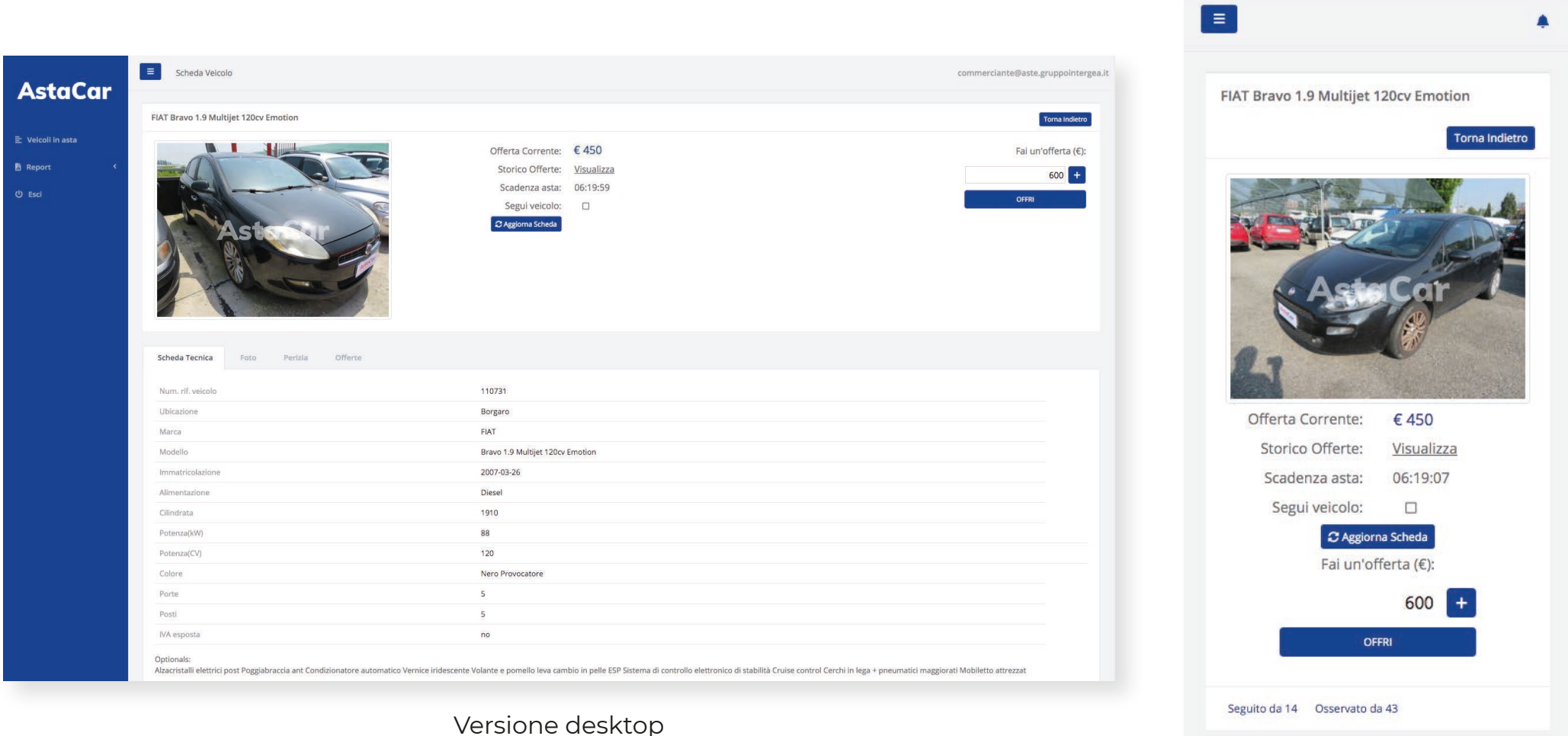

Versione mobile

#### Scheda tecnica con marca, modello, alimentazione, cilindrata, colore, ecc…

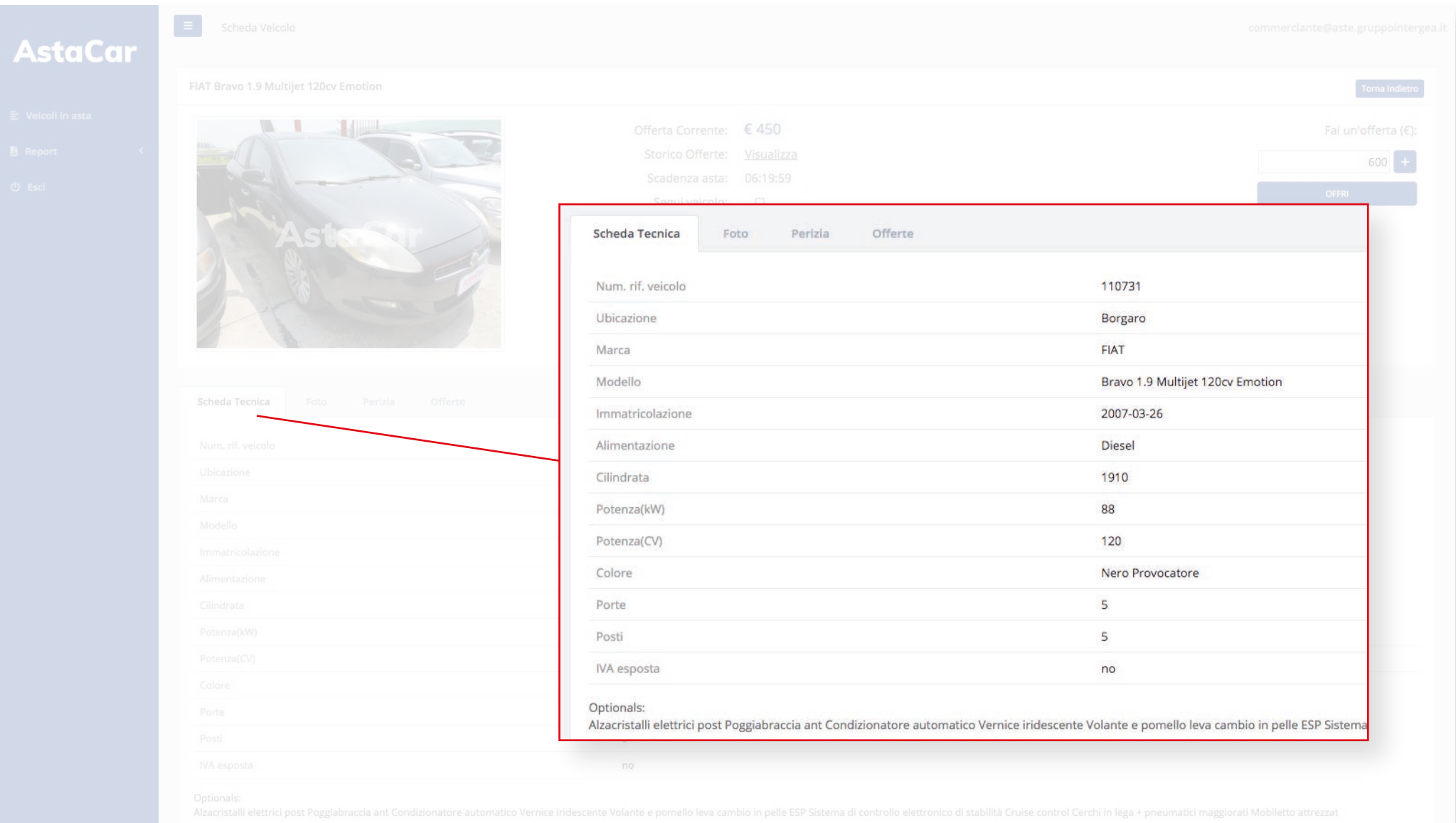

### Gallery fotografica

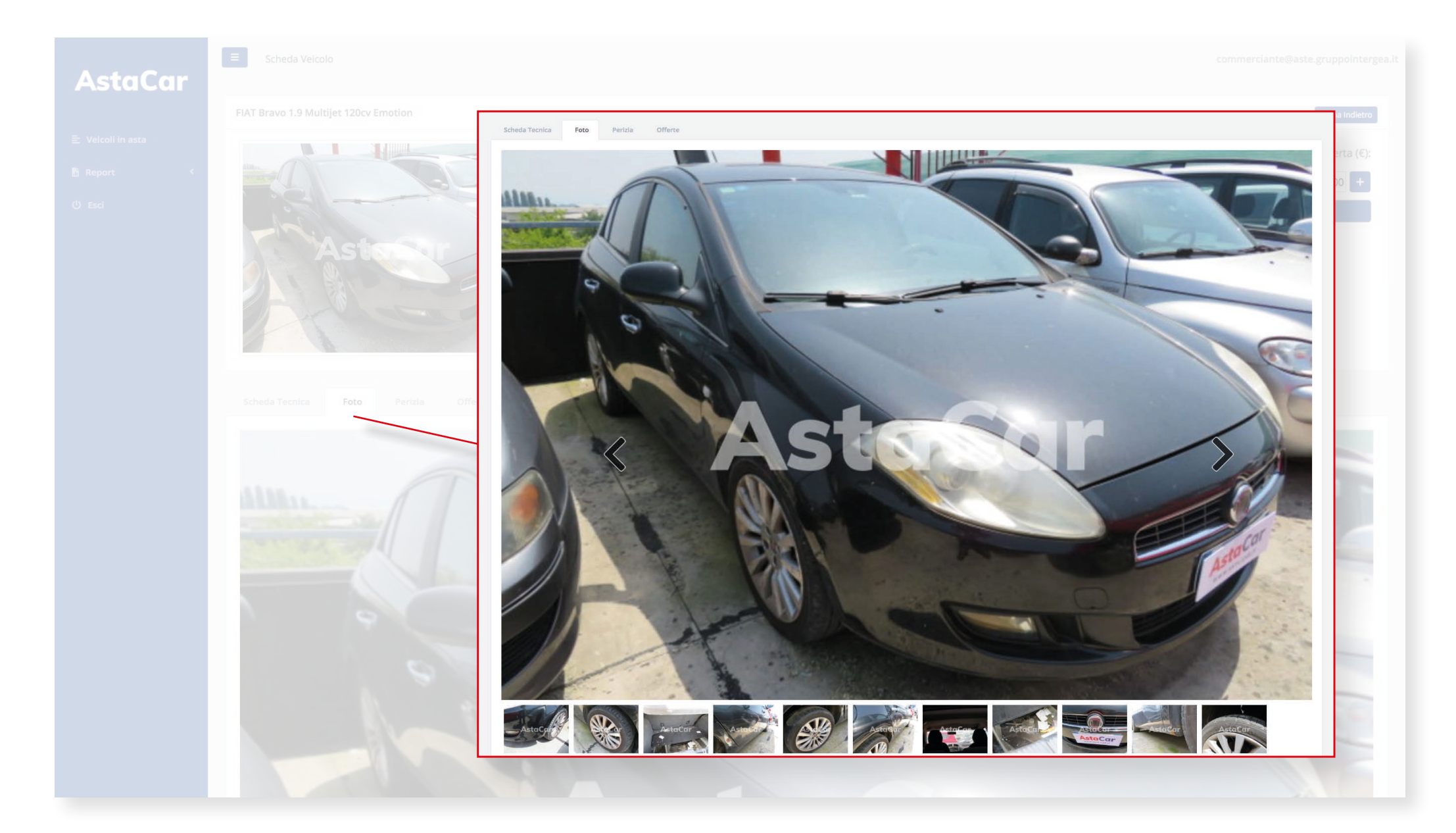

#### **SCHEDA VEICOLO - Perizia**

# Perizia eseguita da un perito di AstaCar

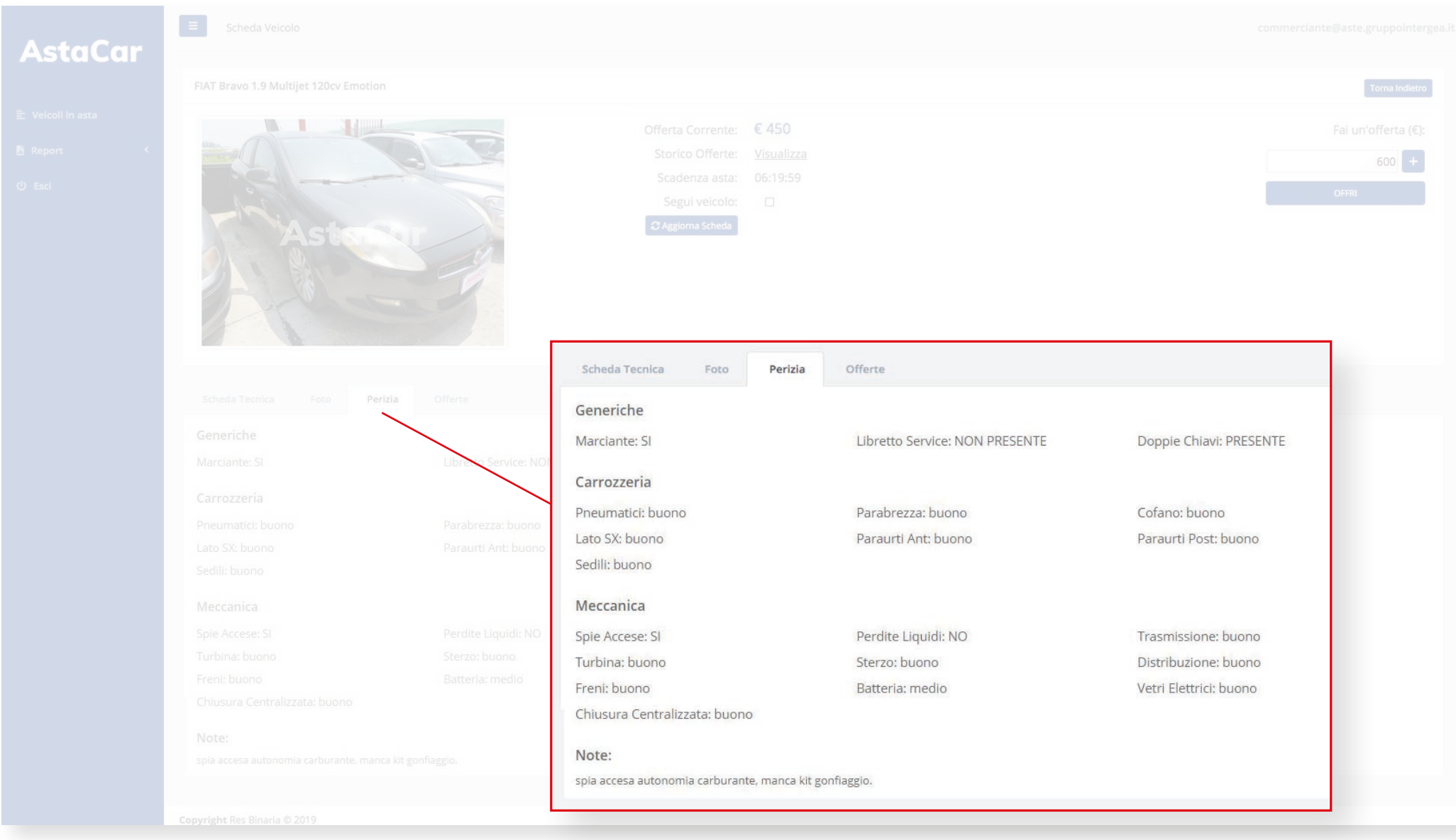

#### **SCHEDA VEICOLO - Offerte**

#### Grafico riassuntivo delle offerte fatte per il veicolo in questione

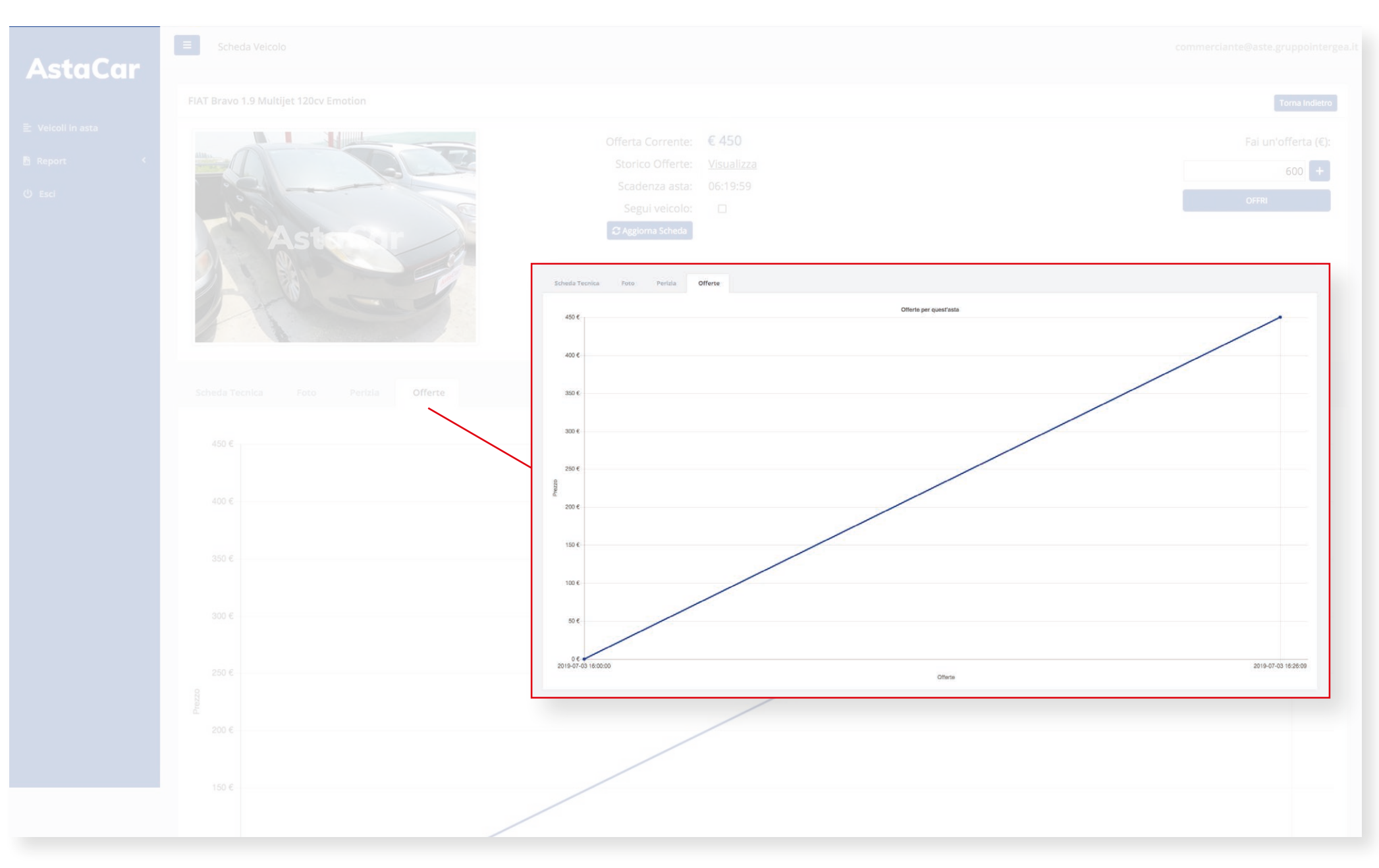

# **PARTECIPARE ALL'ASTA**

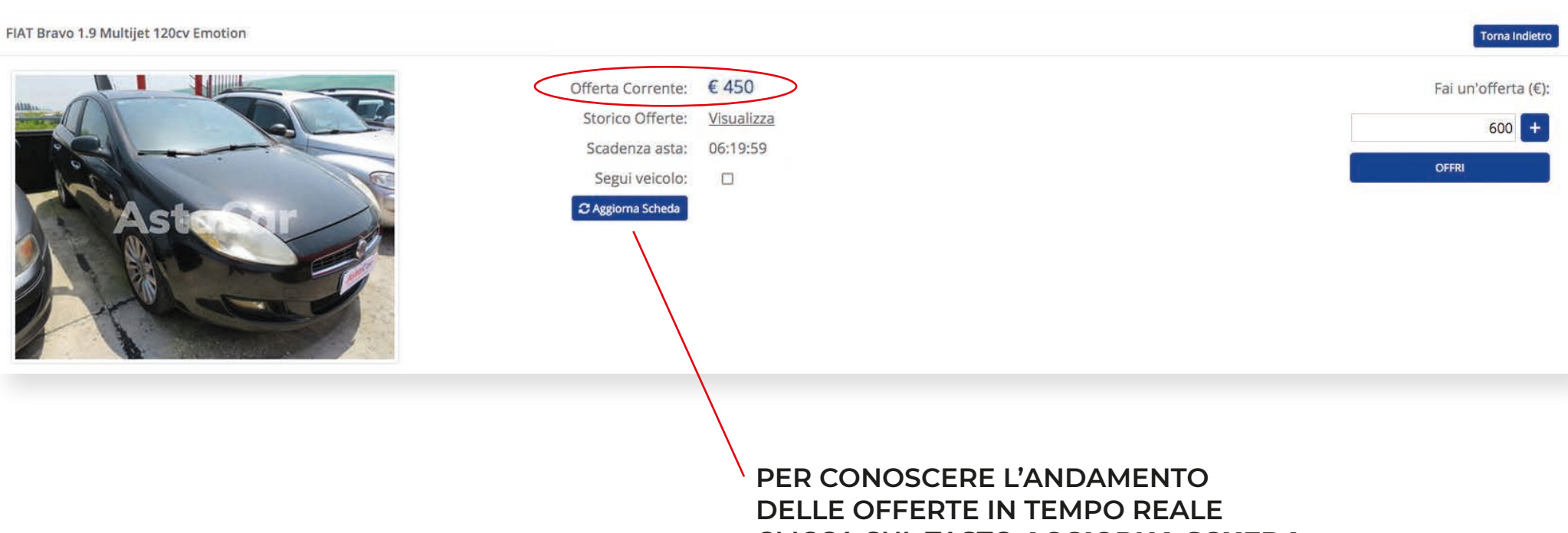

**CLICCA SUL TASTO AGGIORNA SCHEDA**

**AstaCar** 

#### Per le vetture con Iva Esposta puoi vedere anche l'importo Detax

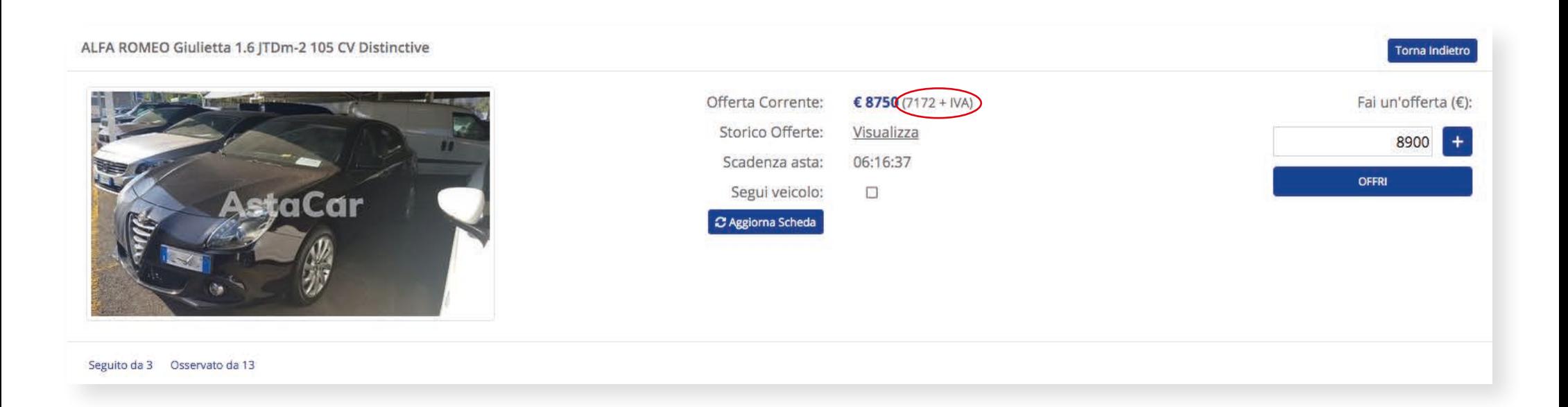

Cliccando su **Storico Offerte: visualizza** puoi vedere il dettaglio di tutte le offerte che sono state fatte, con data e ora.

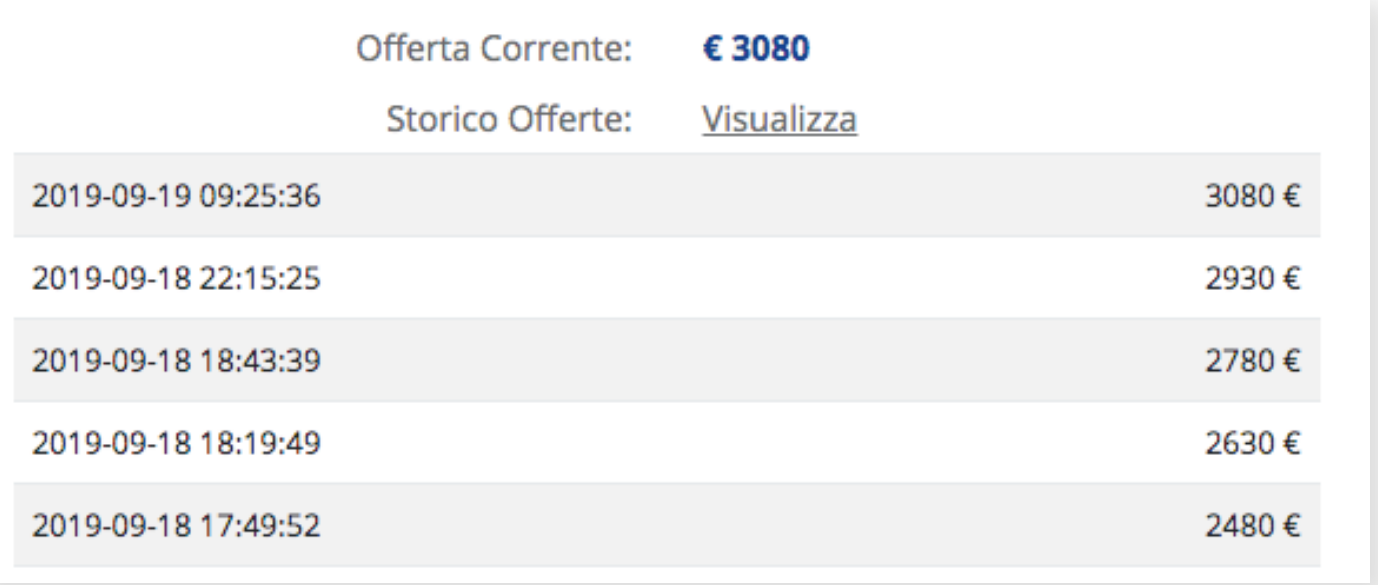

Partecipare a un'asta è semplice: puoi decidere se fare la tua offerta e contenderti il veicolo con gli altri commercianti o, nel caso ci sia la possibilità, acquistarla subito alla cifra stabilita da AstaCar.

Per fare un'offerta ti basta digitare nel campo **Fai un'offerta** la cifra che vuoi offrire in prima battuta o con cui vuoi rilanciare una precedente offerta. **Il rilancio minimo è di 150 € .**

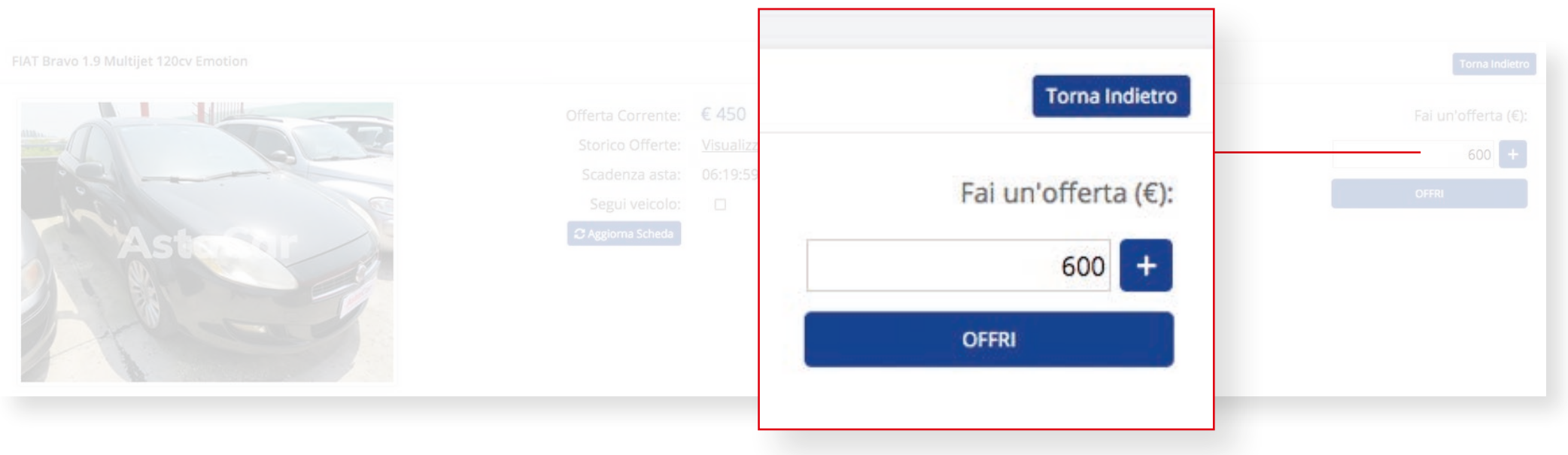

In questo caso esempio puoi offrire da 600  $\epsilon$  in su.

Dopo aver fatto l'offerta vedrai comparire il simbolo con la corona, che indica che la tua è la migliore offerta.

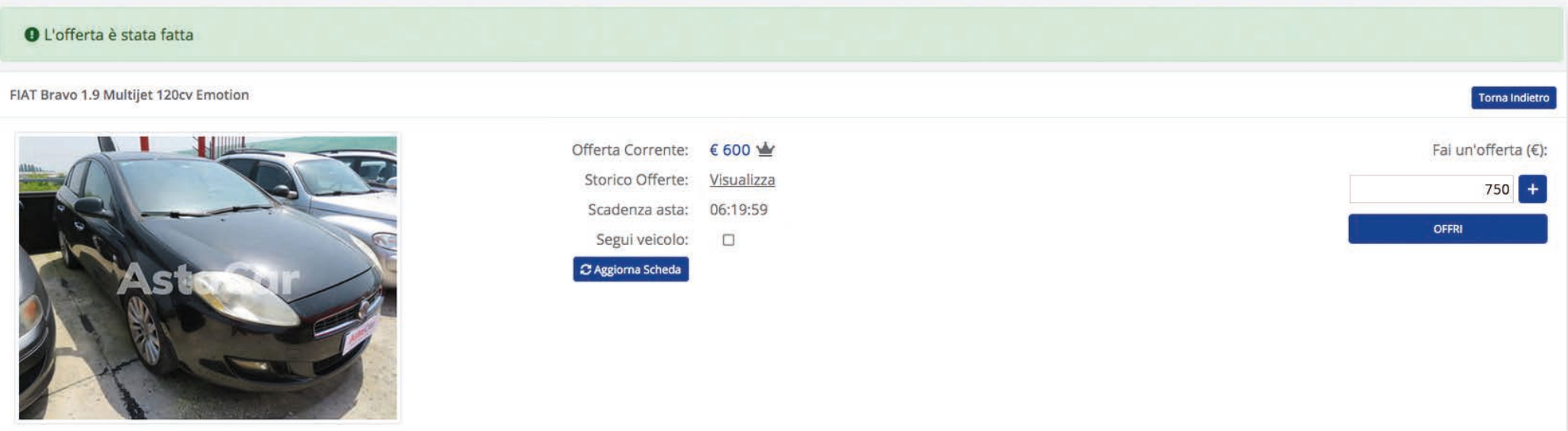

Nello Storico offerte le tue offerte sono evidenziate tramite il simbolo  $\bullet$ 

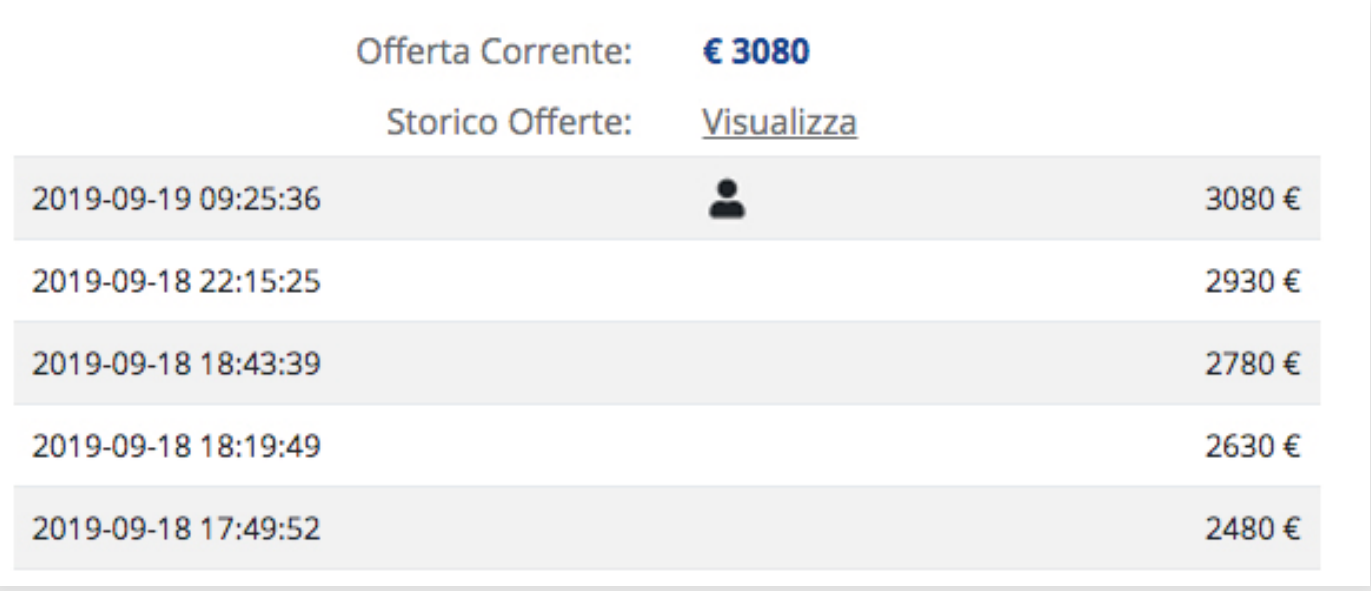

# **Segui l'andamento dell'asta e rilancia**

Dopo che avrai fatto la tua offerta, verrai avvisato via mail se questa verrà superata da quella di un altro utente, così da poter subito rilanciare e aggiudicarti il veicolo che desideri.

Negli ultimi minuti prima dello scadere dell'asta, ogni rilancio prolunga lo scadere dell'asta di ulteriori 3 minuti, fino a quando non verranno più fatti rilanci e l'ultimo offerente si aggiudicherà così il veicolo. Ricordati di utilizzare il tasto **Aggiorna scheda** per vedere le ultime offerte

Se l'opzione Compra subito è disponibile, puoi decidere di saltare l'asta e acquistare il veicolo alla cifra stabilita da AstaCar cliccando sul tasto **Compra Subito**.

**AstaCar** 

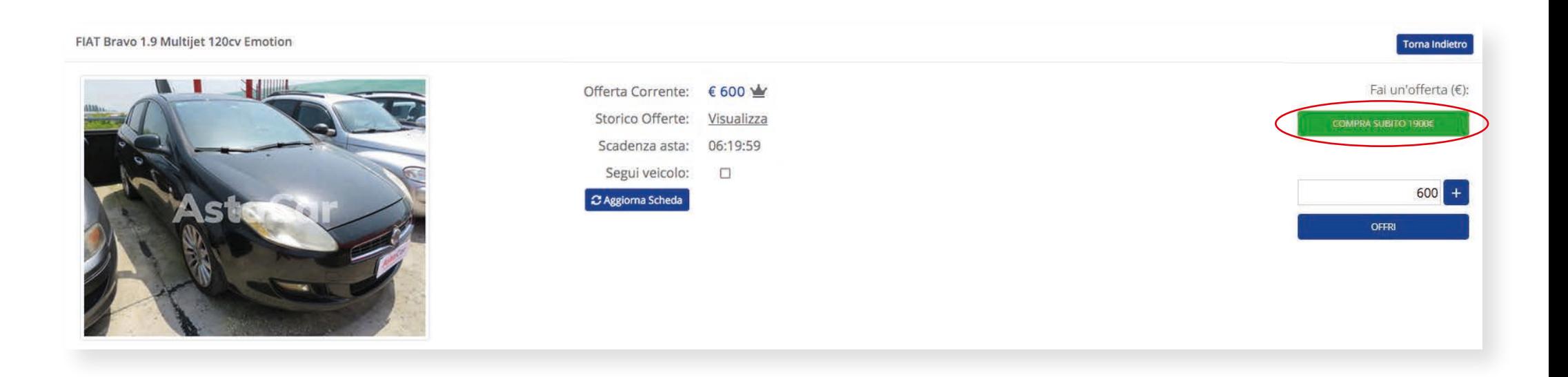

# **Aggiudicarsi l'asta**

L'asta si è conclusa raggiungendo il prezzo di riserva e la tua è stata la migliore offerta, oppure hai deciso di utilizzare la funzione Compra subito.

Congratulazioni, ti sei aggiudicato il veicolo!

Lo Staff di AstaCar si metterà in contatto con te per finalizzare l'acquisto

# **FINALIZZAZIONE DELL'ACQUISTO**

### **Documenti**

Ad ogni veicolo vinto viene applicato il costo fisso di euro 189 DINI / 149 EXPO: il costo comprende la lavorazione e la spedizione dei documenti e la fornitura delle perizie/foto eseguite dal perito automotive (iscritto al Ruolo Nazionale dei Periti Assicurativi).

**AstaCar** 

I documenti di passaggio di proprietà o radiazione per export ti saranno consegnati a mano o spediti.

### **Saldo e ritiro**

Prima del saldo hai la possibilità di visionare il veicolo che ti sei aggiudicato presso il piazzale di appartenenza. **Non verranno effettuati rimborsi post ritiro.**

Il saldo del veicolo dovrà avvenire esclusivamente tramite bonifico bancario entro 15 giorni dalla data di aggiudicazione.

### **Non verrà accettata nessuna lettera di intenti.**

Dopo il saldo, il veicolo dovrà essere ritirato entro 15 giorni dalla data di fatturazione.

# Per i partecipanti esteri INTRA CEE:

auto IVA ESPOSTA – pagamento con iva a garanzia, viene restituita tramite il bonifico bancario alla consegna del CMR timbrato e firmato dal destinatario.

Per i partecipanti esteri EXTRA CEE:

- auto IVA ESPOSTA pagamento con iva a garanzia, viene restituita tramite il bonifico bancario alla consegna del CMR timbrato e firmato dal destinatario e la BOLLA DOGANALE.
- auto IVA A MARGINE pagamento con iva a garanzia, viene restituita tramite il bonifico bancario alla consegna del CMR timbrato e firmato dal destinatario e la BOLLA DOGANALE.

# **Annullamento contratto**

A seguito della presa visione del veicolo entro i 15 gg dalla data di aggiudicazione, il contratto potrà essere annullato solo in caso di difformità di foto / perizia.

I contratti vengono annullati automaticamente quando vengono superati i giorni disponibili per il saldo e l'account del commerciante rimane disattivato per una settimana, per un massimo di 3 volte. Al superamento delle quali lo stesso account viene disattivato definitivamente.

**In caso di mancato saldo del veicolo vinto o di richiesta di annullamento, non potrai nuovamente partecipare alle nuove aste del veicolo in oggetto.**

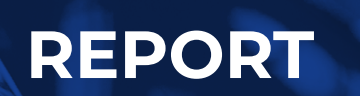

Nel tuo profilo su AstaCar puoi accedere anche al **Report** delle aste a cui hai partecipato e alle varie offerte fatte.

Nello **Storico Aste** sono presenti tutte le aste per cui hai fatto un'offerta e il relativo esito:

- **rinuncia** ti sei aggiudicato l'asta, ma hai deciso di rinunciare
- **non riserva** la tua era stata la migliore offerta ma non è stato raggiunto il prezzo di riserva
- **aggiudicata** ti sei aggiudicato l'asta

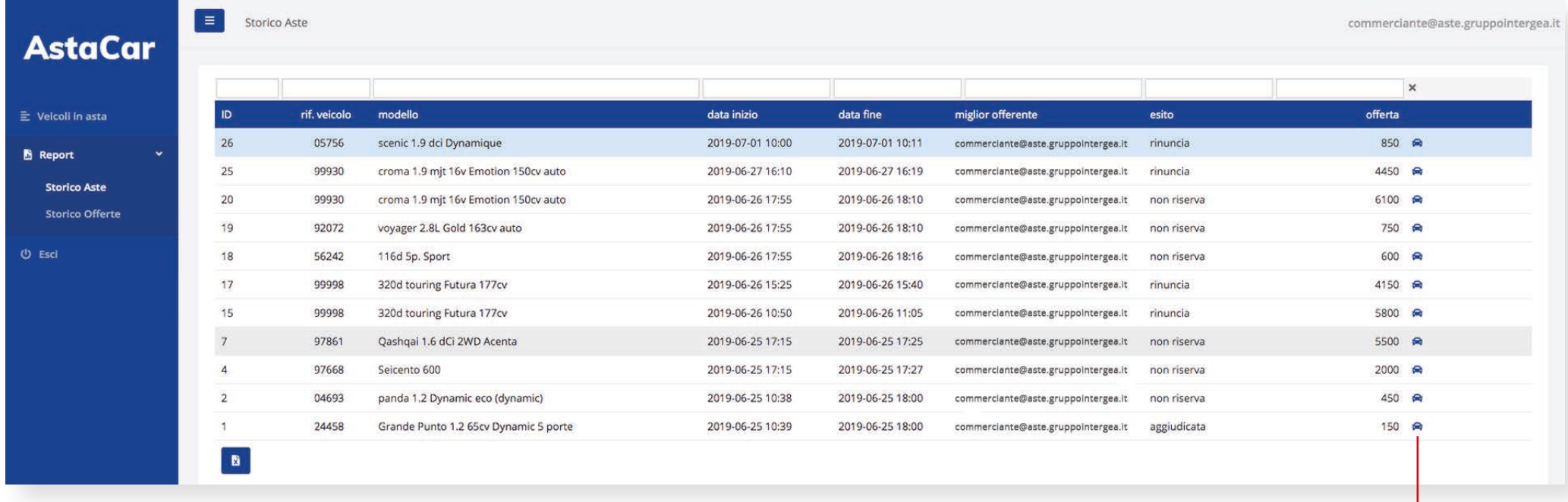

**CLICCANDO SULL' ICONA <b>P** PUOI VEDERE **TUTTI I DETTAGLI DELLE ASTE VINTE**

### Nello **Storico Offerte** sono presenti le singole offerte fatte durante le varie aste

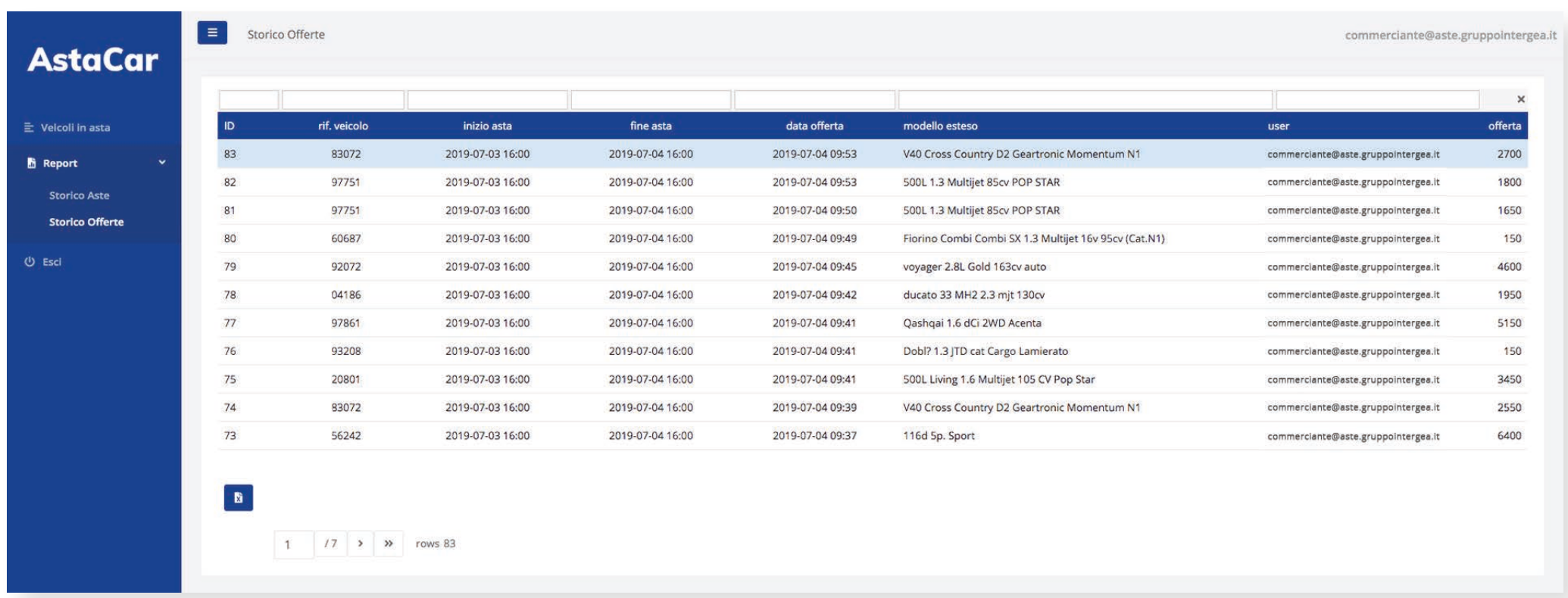

# AstaCar